## **Ayuda con las librerías gráficas Swing y AWT**

## **Pintado del Tablero y de la Ficha**

En principio, el tablero lo podemos implementar dentro de un objeto **JPanel** de la librería Swing (**import javax.swing.JPanel**). Éste elemento tiene un método **paint**, cuyo prototipo es **public void paint(Graphics g)**, que se invoca cada vez que queremos pintar dicho elemento de la clase **JPanel**.

Así, podemos crear nuestro tablero de la siguiente manera:

```
public class Tablero extends JPanel
```

```
{
```
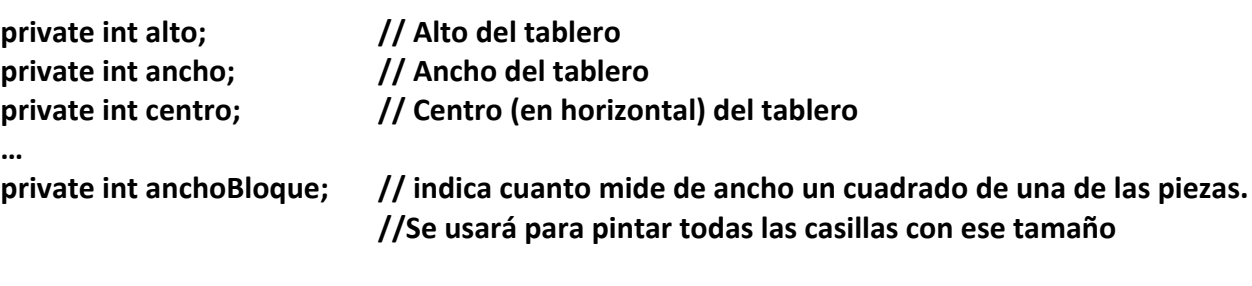

```
public Tablero (int ancho, int alto)
{
            this.ancho = ancho;
            this.alto = alto;
            this.centro = this.centro / 2;
```

```
    …
   }
```
**…**

```
…
```
**// El metodo paint que nosotros sobreescribimos public void paint(Graphics g)**

```
{
```
 **pintaTablero(g);**

 **… // Aquí podría venir también el pintado de la ficha**

**}**

**…**

**private Graphics pintaTablero(Graphics g)**

**{**

```
    for (int y = 0; y < this.alto; y++)
    {
                          // Hacemos un recorrido por filas, siendo y la fila
                          // correspondiente (en el juego, de 0 a 24)
                          for (int x = 0; x < this.alto; x++)
                      {
                                  // Hacemos un recorrido por columnas, siendo x la
                                  // columna correspondiente (en el juego, de 0 a 14)
                                  if (estaVaciaCasilla(x,y))
                             {
                                           g.setColor(Color.black);
                                     // La colocamos a negro, suponiendo negro el
                                           // color del fondo. También puede usarse si
                                           // se prefiere el blanco como color de fondo
                                           g.fillRect(x*anchoBloque,y*anchoBloque,
                                                            anchoBloque, anchoBloque);
                                           // Pintamos el cuadrado correspondiente   en el  
                                           // color del fondo
     }
                             else
                             {
                                           g.setColor(obtieneColorCasilla(x,y));    
                                           // Colocamos el color al que le corresponda
                                     // a esa casilla, puesto que es una casilla que  
                                     // está ocupada.
                                           // El método obtieneColorCasilla dependerá de
                                     // cómo se ha implementado el tablero
                                           g.fillRect(x*anchoBloque,y*this. anchoBloque,
                                                            anchoBloque, anchoBloque);  
                                           // Pintamos el cuadrado correspondiente   en el  
                                           // color de la casilla correspondiente
     }
    }
                  return g;
       } // Fin del método
```
**…**

**} // Fin de la clase**

El pintado de la ficha se realizará de forma similar. Así, suponemos que tenemos una Ficha, que estará formada por cuatro casillas. La "técnica" consiste en, al igual que se ha hecho con el Tablero, buscar las coordenadas en las que está la Ficha colocada (sus cuatro partes componentes) y dibujar cada una de esas componentes como si fuesen cuatro rectángulos.

Así, podemos pintar la pieza con el siguiente código:

```
private Graphics pintaFicha(Graphics g, Ficha f)
{
       Coordenada[] coords = f.obtieneCoordenadas();
       // Cargamos en una variable auxiliary las coordenadas de la ficha que queremos pintar
       for (Coordenada c : cords)
       {
                  g.setColor(f.obtieneColorFicha());
                  // Colocamos el color al que le corresponda a esa ficha.
                  // El método obtieneColorFicha dependerá de cómo se ha
              // implementado la ficha
                  g.fillRect(c.obtieneX()*anchoBloque, c.obtieneY()*anchoBloque,
                                    anchoBloque, anchoBloque)
                  // Pintamos el cuadrado correspondiente   en el color
              // de la pieza o ficha correspondiente
       }
       return g;
}
```
Si la Ficha la tenemos incluida en el Tablero (es decir, la clase Tablero tiene un atributo que es Ficha, que indica la ficha que ahora mismo está en juego), entonces lo normal y fácil es que modifiquemos el método de pintado del Tablero (método **paint** de **JPanel**) para que simultáneamente pinte el Tablero y la Pieza. Quedaría aproximadamente de esta manera:

```
// El metodo paint que nosotros sobreescribimos
public void paint(Graphics g)
{
       pintaTablero(g);
       …
       pintaFicha(g, this.f)
       // Así, f es el atributo privado declarado en la clase así:
       // Ficha f;
       // Se habrá tenido que incluir en el constructor de Tablero esto:
       // f = new Ficha ();
       // Esta invocación dependerá del constructor de Ficha que hayamos creado
```
**}**

**…**